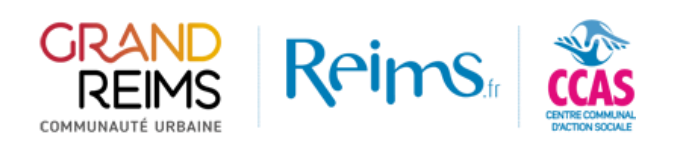

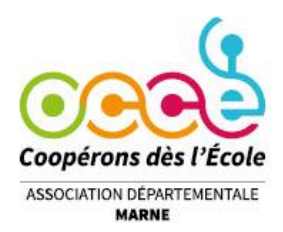

Mode visiteur

# Connexion au portail des subventions

### Sur le portail des subventions, cliquez sur Connexion en haut à droite de l'écran.

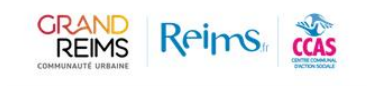

Accueil Faire une demande FAQ Connexion

### Bienvenue sur le site de la Ville de Reims, du Centre Communal d'Action Sociale (CCAS) de Reims et de la Communauté urbaine du Grand Reims, dédié aux demandes de subventions des associations

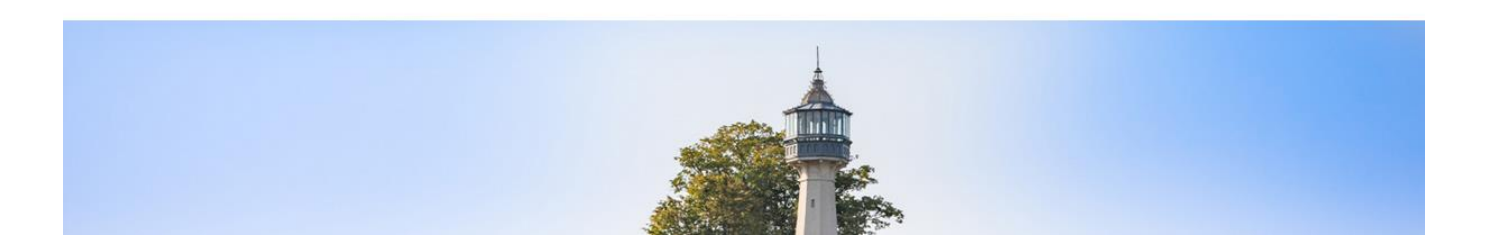

Vous ne possédez par encore un compte associatif sur le portail « Mes démarches en ligne »

La connexion vous renvoie vers le portail de connexion de « Mes démarches en ligne ».

Pour créer un nouveau compte associatif, cliquez sur « Je n'ai pas encore d'espace personnel et je souhaite le créer »

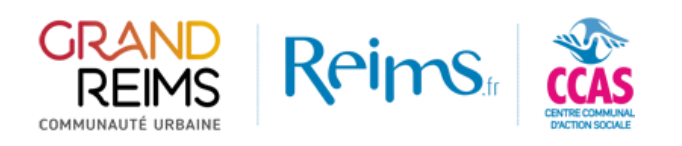

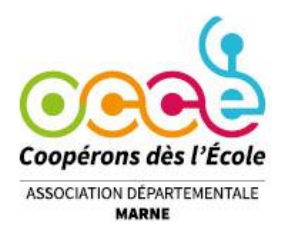

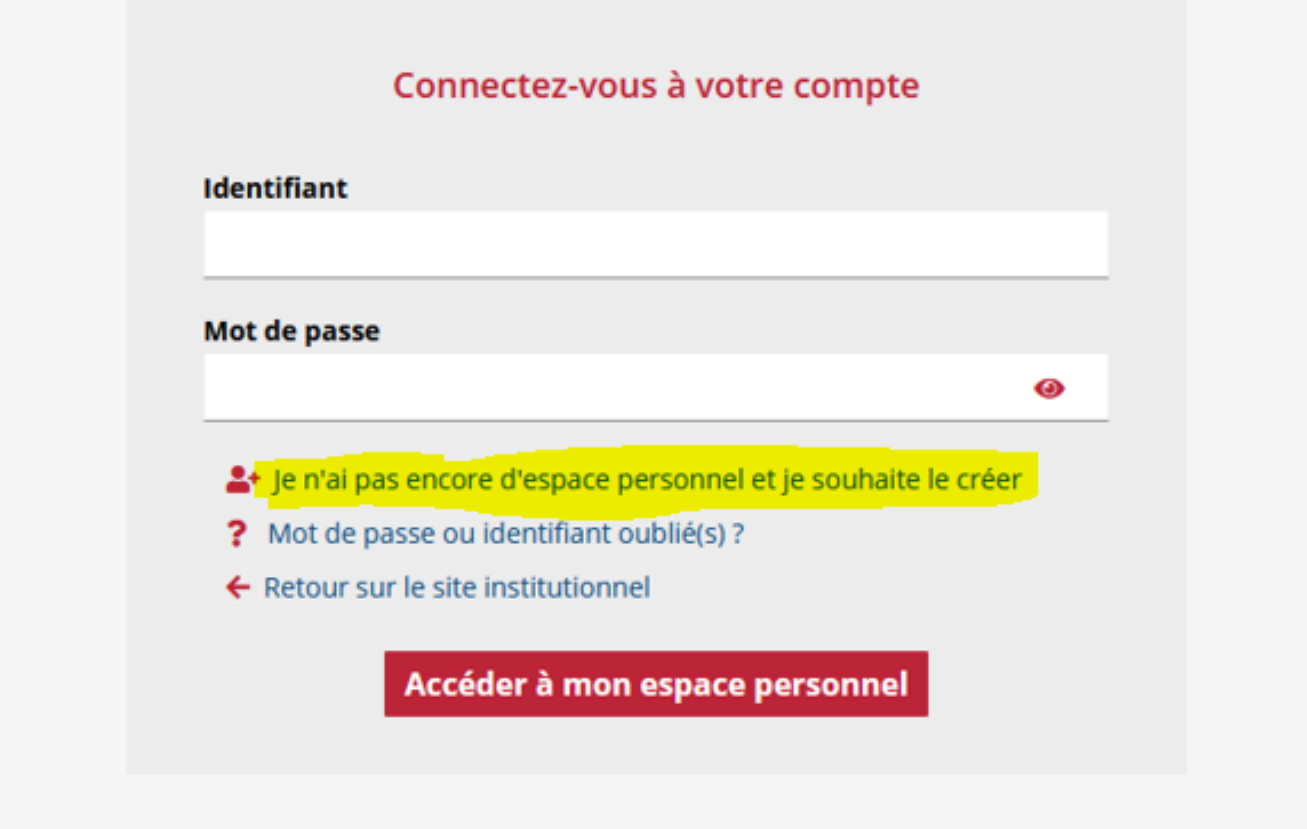

# Sélectionnez « Association » dans les propositions

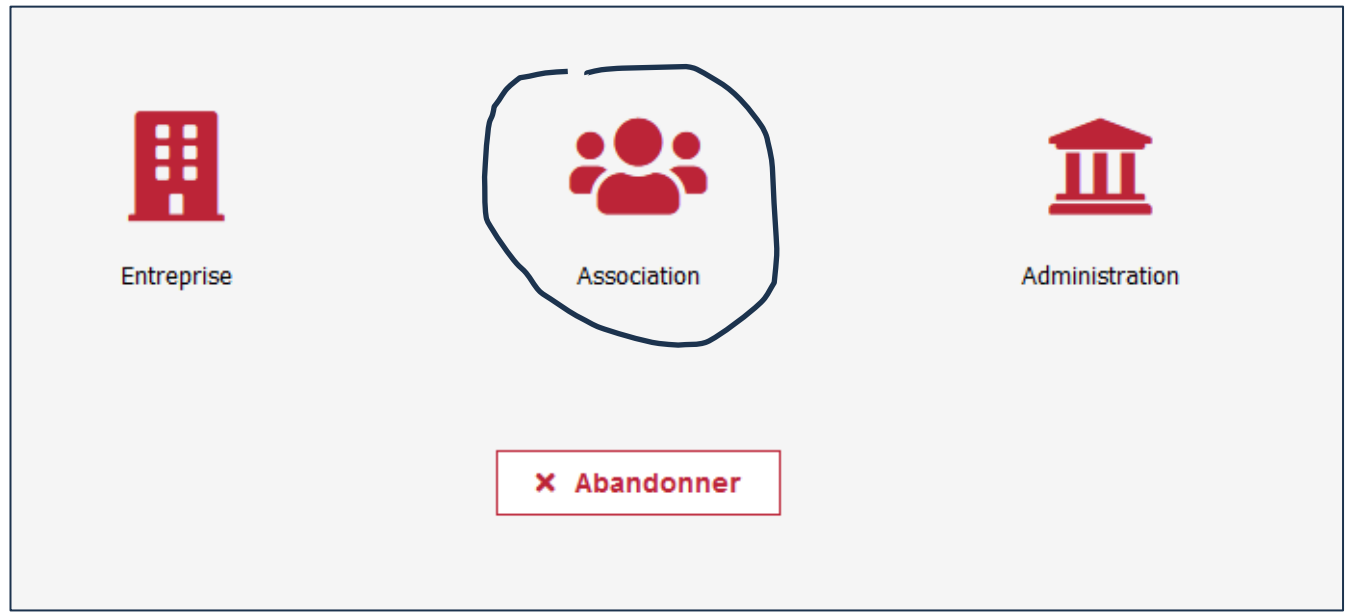

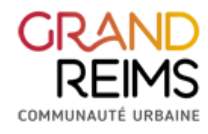

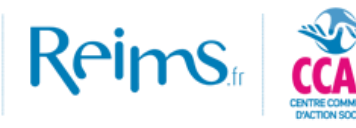

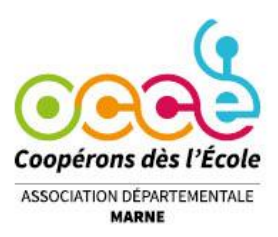

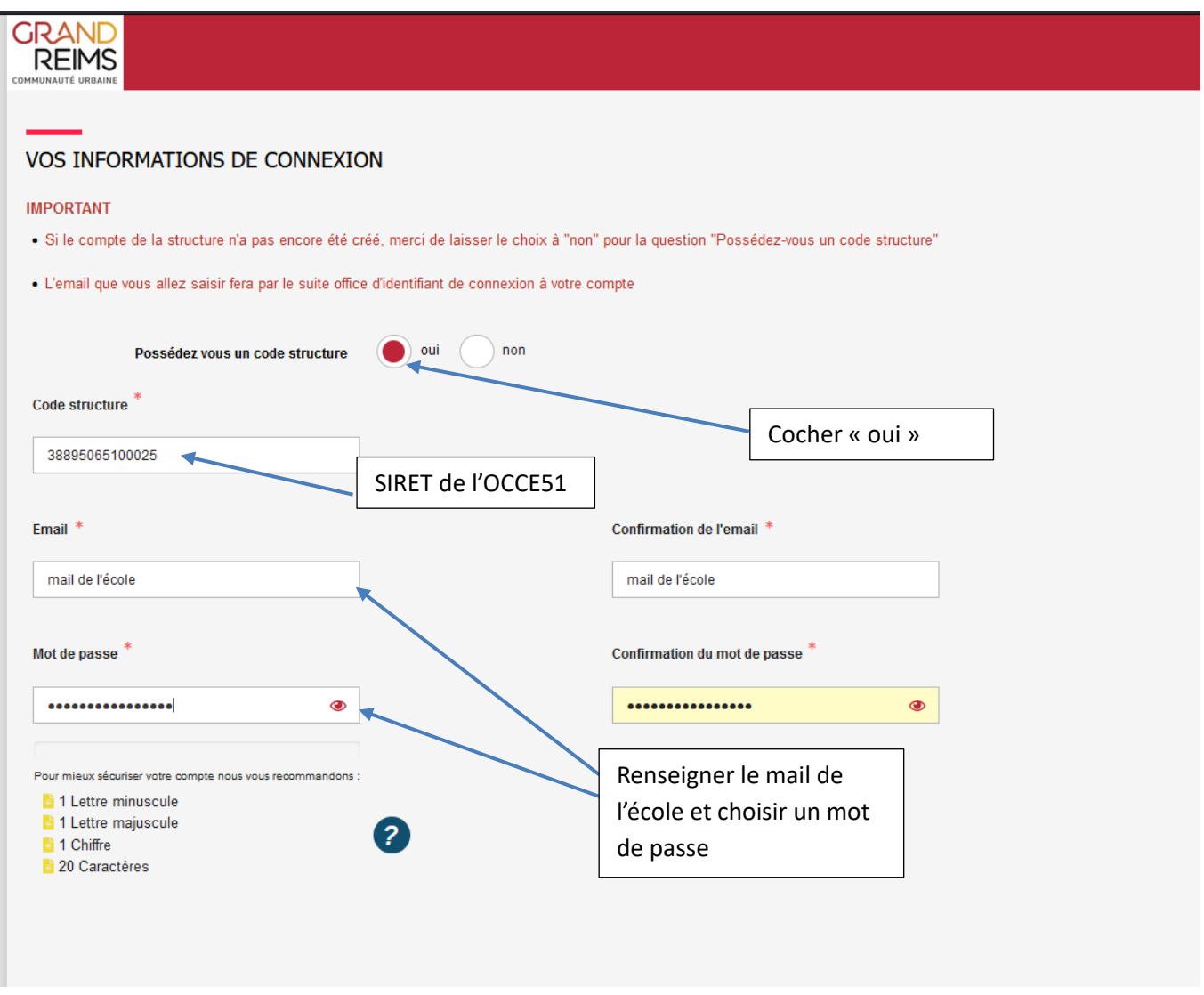

Complétez le formulaire d'inscription en indiquant bien le SIRET de l'OCCE51 : 38895065100025.

Attention, ce champ n'est pas obligatoire pour créer votre compte « Mes démarches en ligne » mais il est obligatoire sur le portail des subventions pour que votre section locale soit créée et vous permettre la saisie correcte de votre demande de subvention.

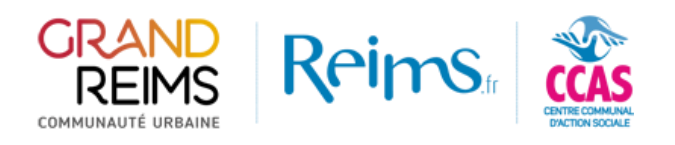

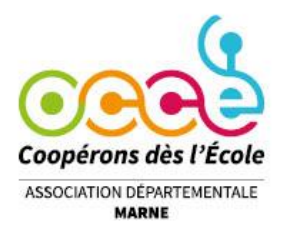

Poursuivez l'inscription avec votre identité.

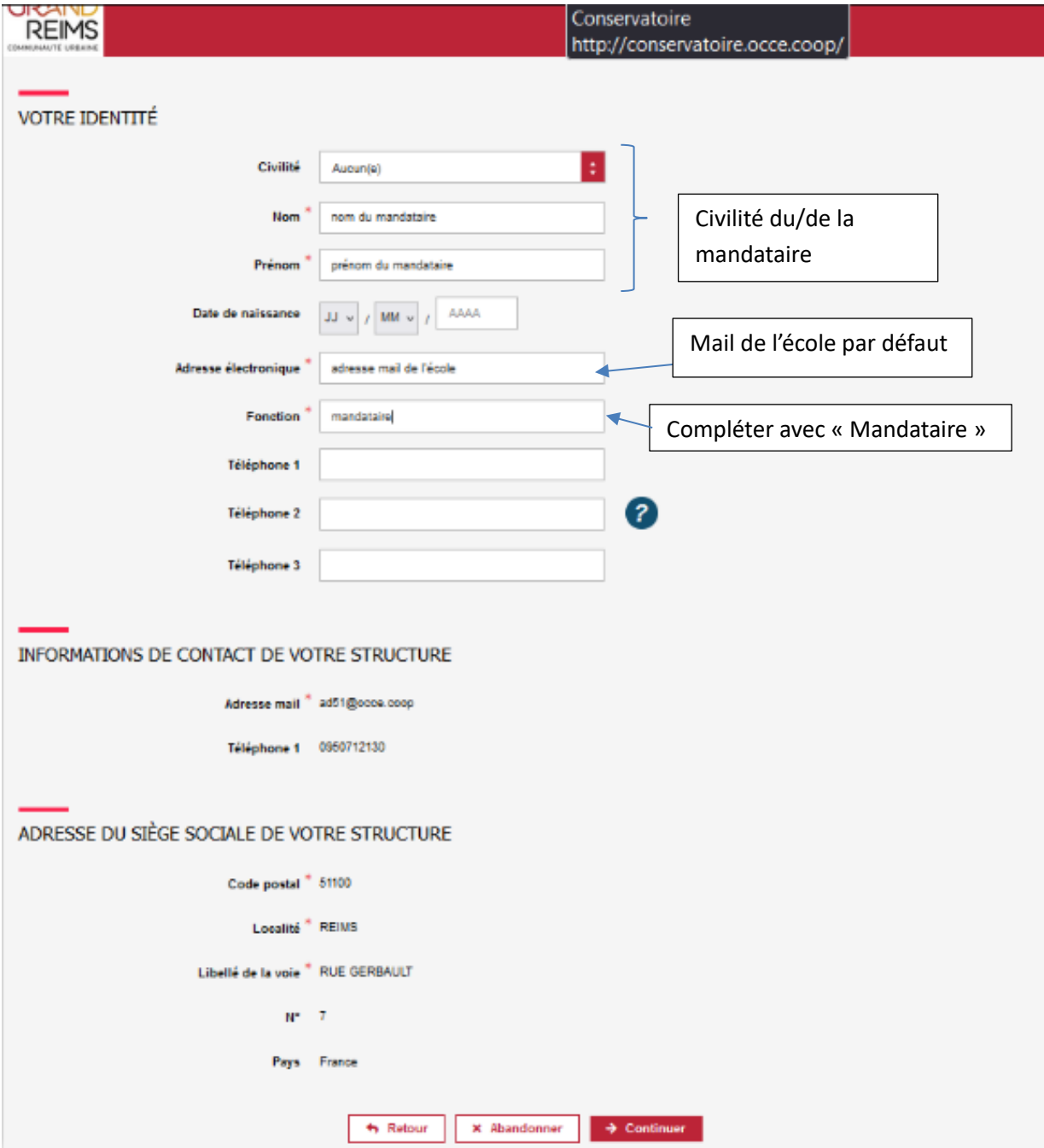

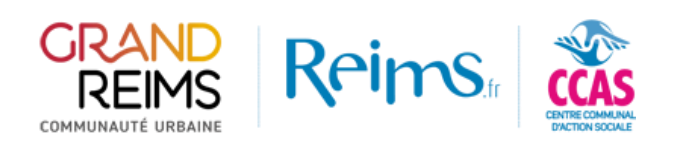

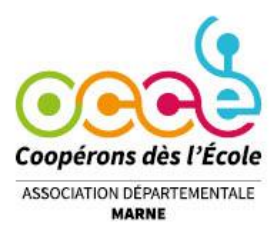

### Cocher les consentements, et valider l'inscription

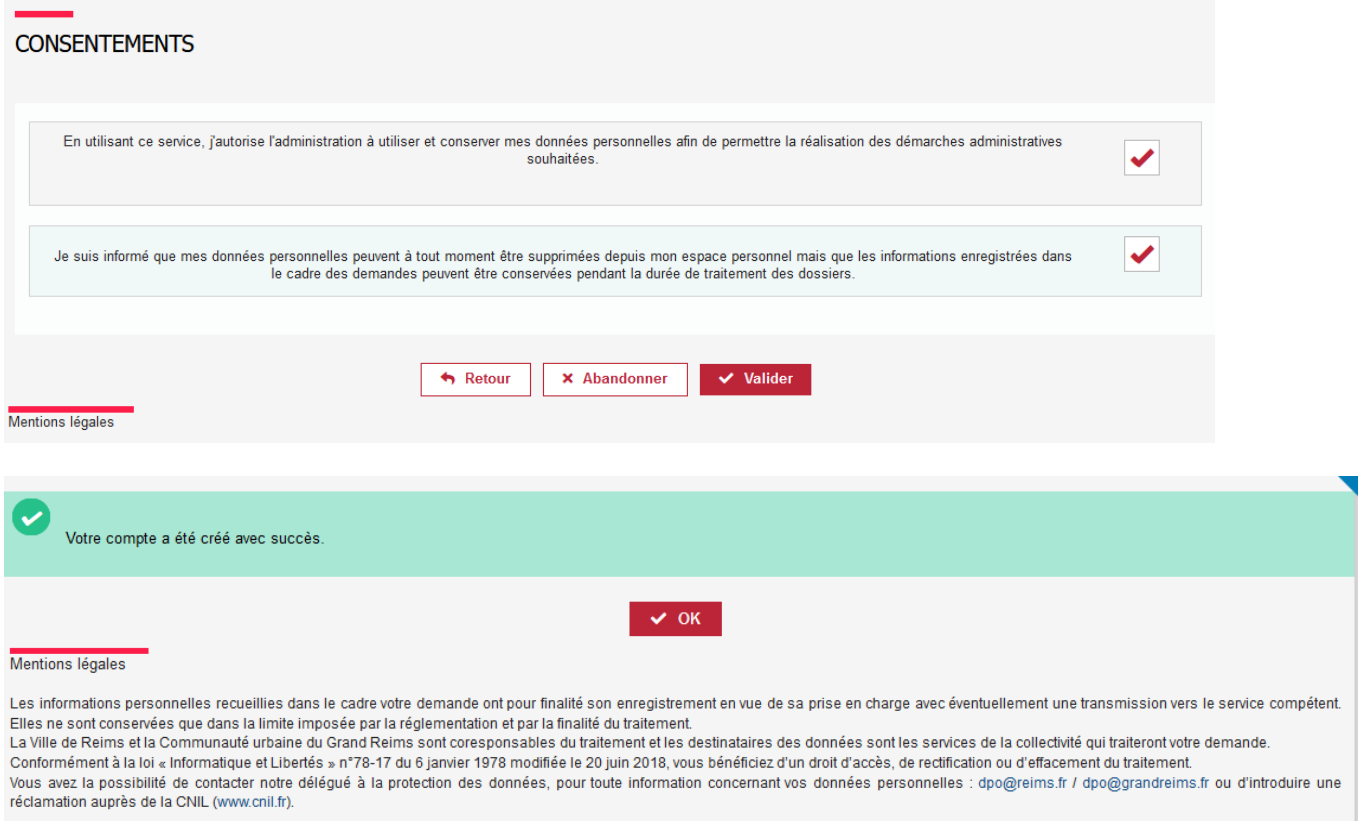

#### $\bigcirc$  Version 9.4.1.0

*i* Credits

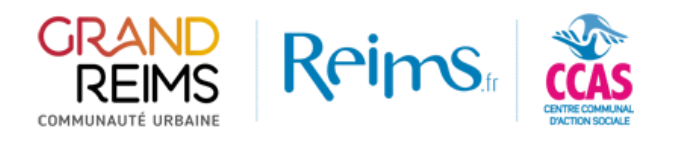

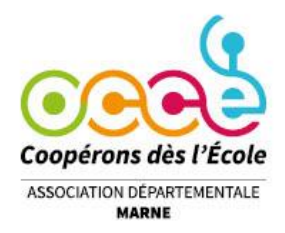

Une fois l'inscription réalisée, le portail vous demandera de vous connecter.

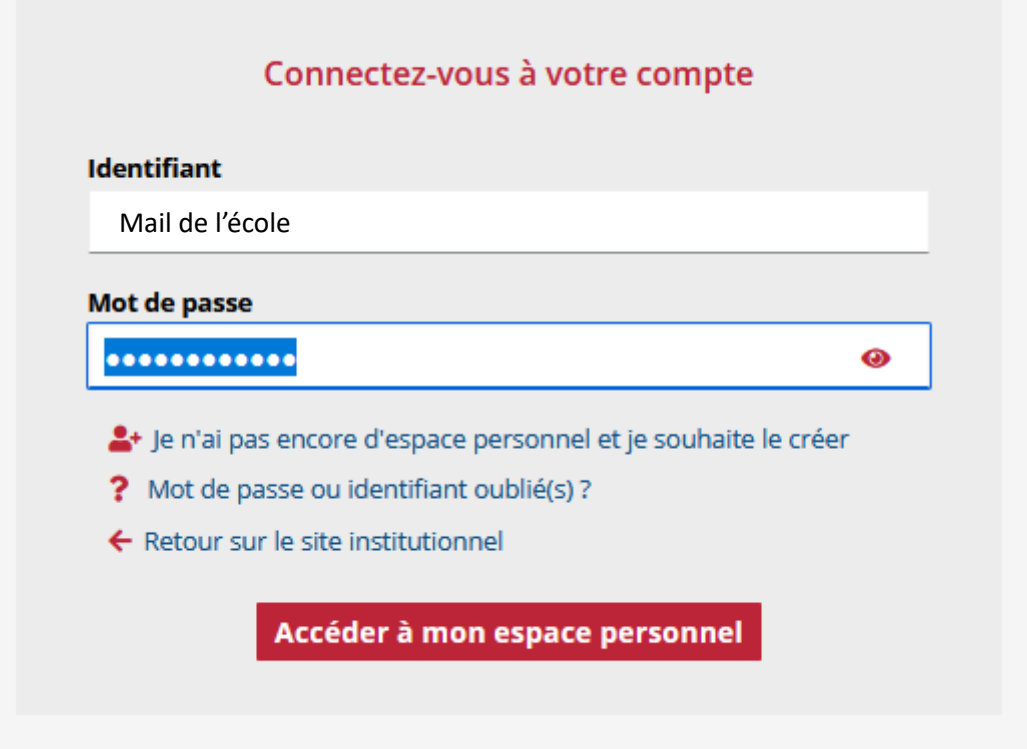

Une fois la connexion réalisée, vous serez renvoyé vers le portail des subventions

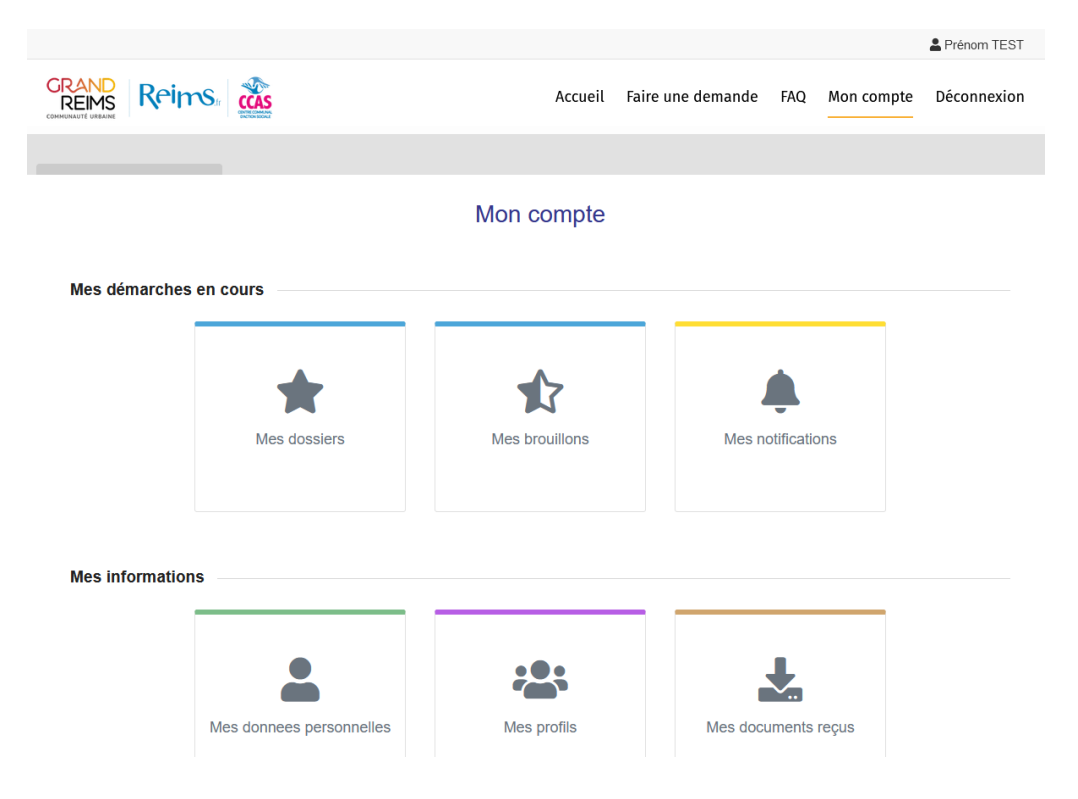

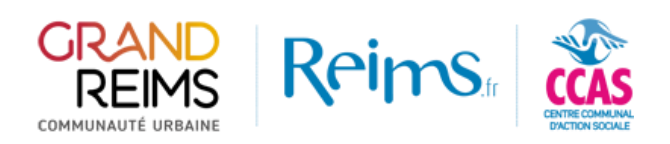

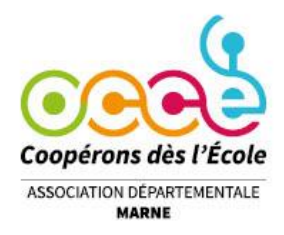

Dans la partie « Mes profils », votre association sera reprise automatiquement du portail usager.

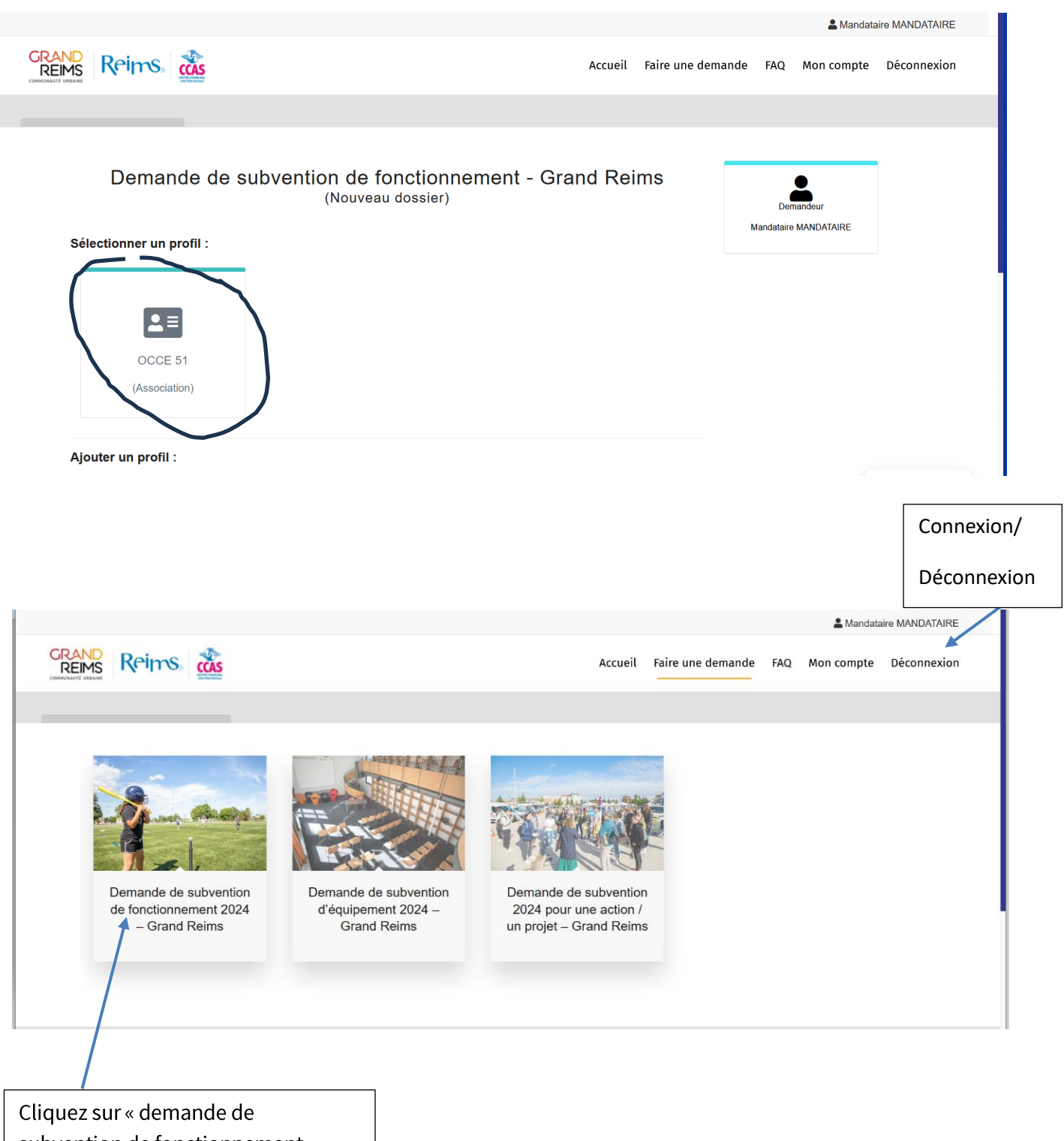

subvention de fonctionnement »

(Délai supplémentaire accordé jusqu'au 31 janvier 2024)

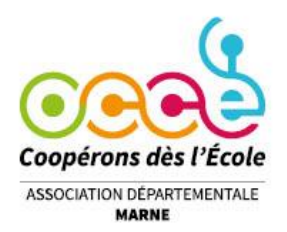

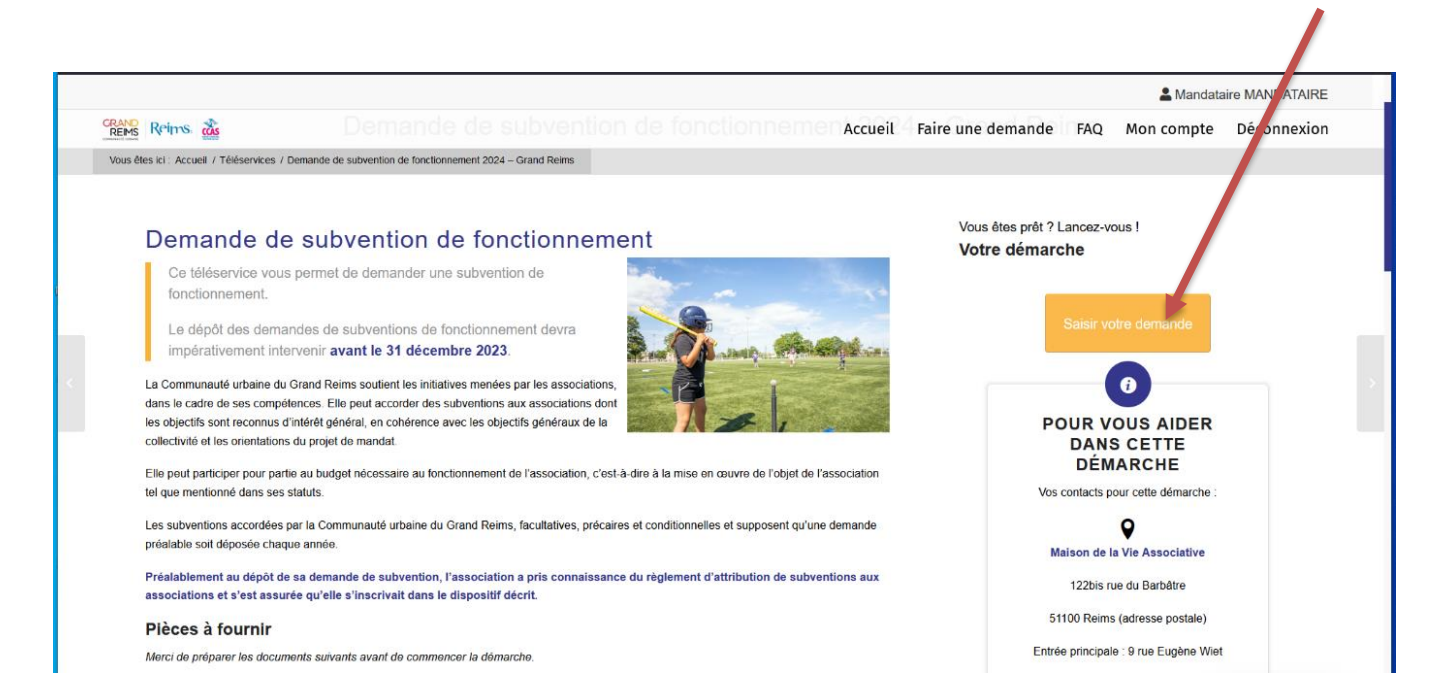

### Pensez à enregistrer régulièrement

VD Reims

COMMUNAUTÉ URRAINE

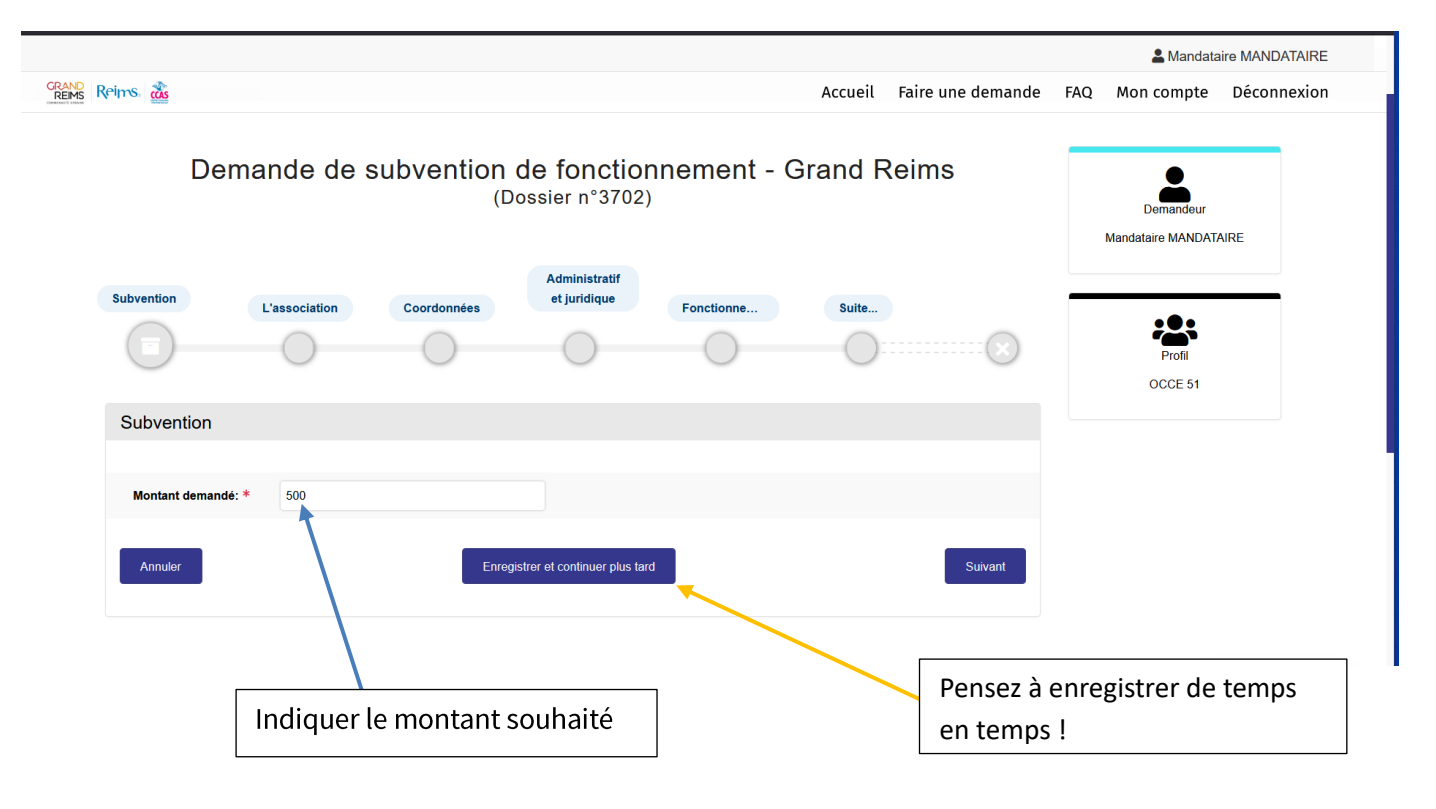

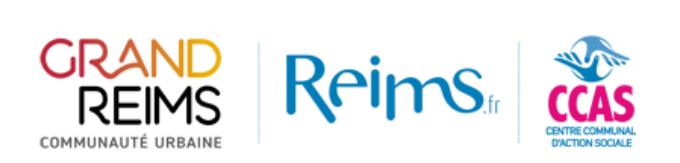

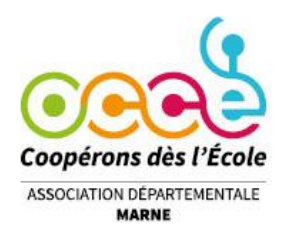

# Lorsque vous enregistrez votre démarche pour la continuer plus tard, vous la retrouverez dans l'onglet « mes brouillons »

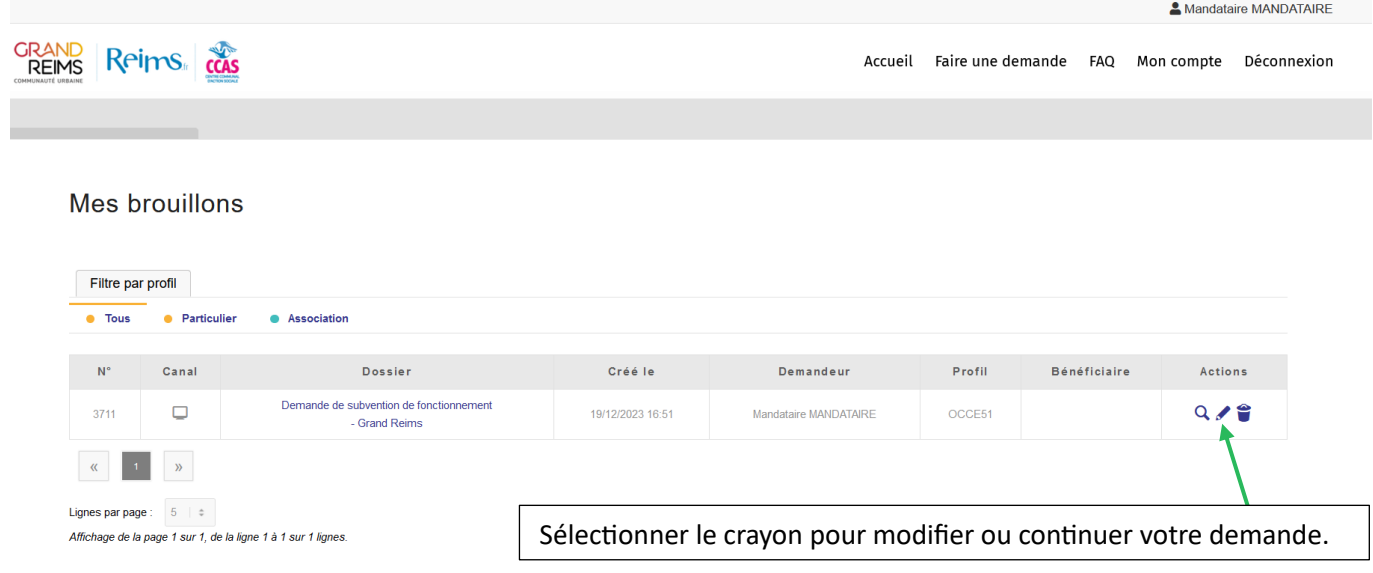

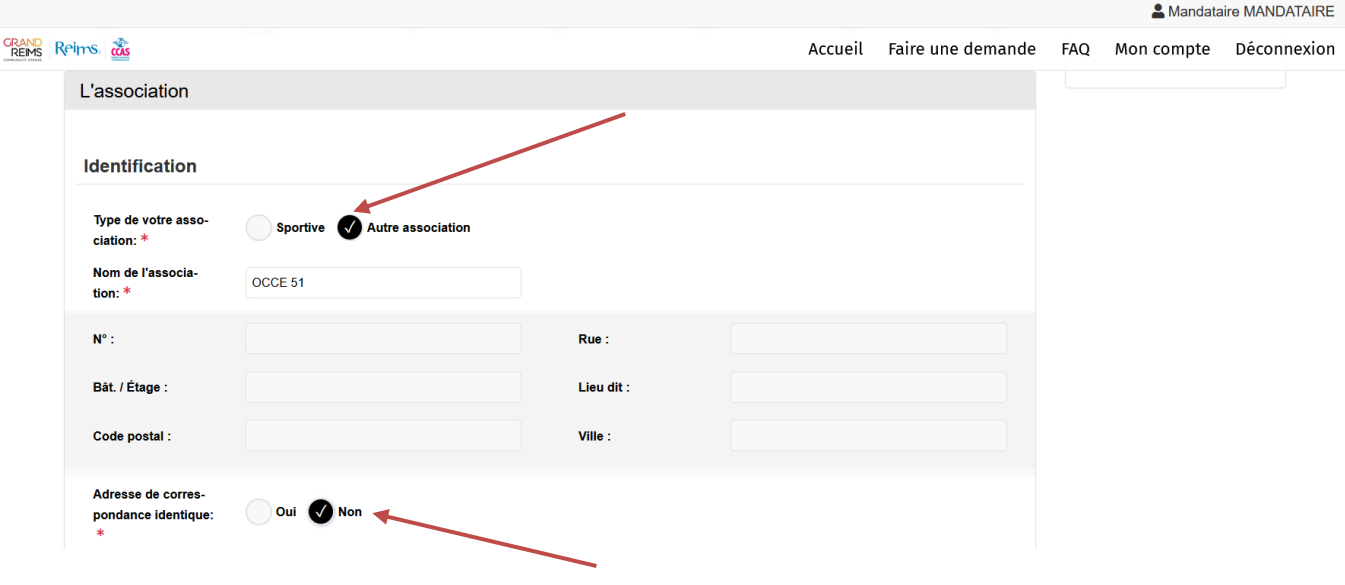

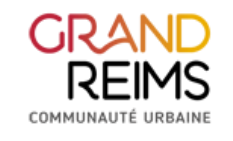

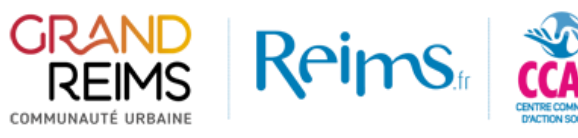

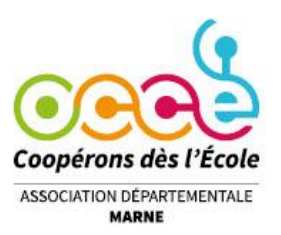

Adresse de correspondance

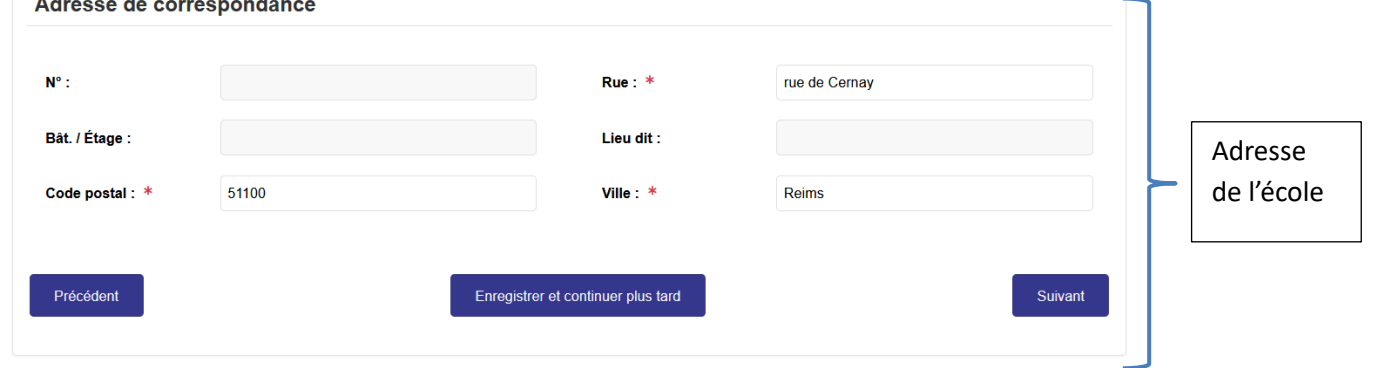

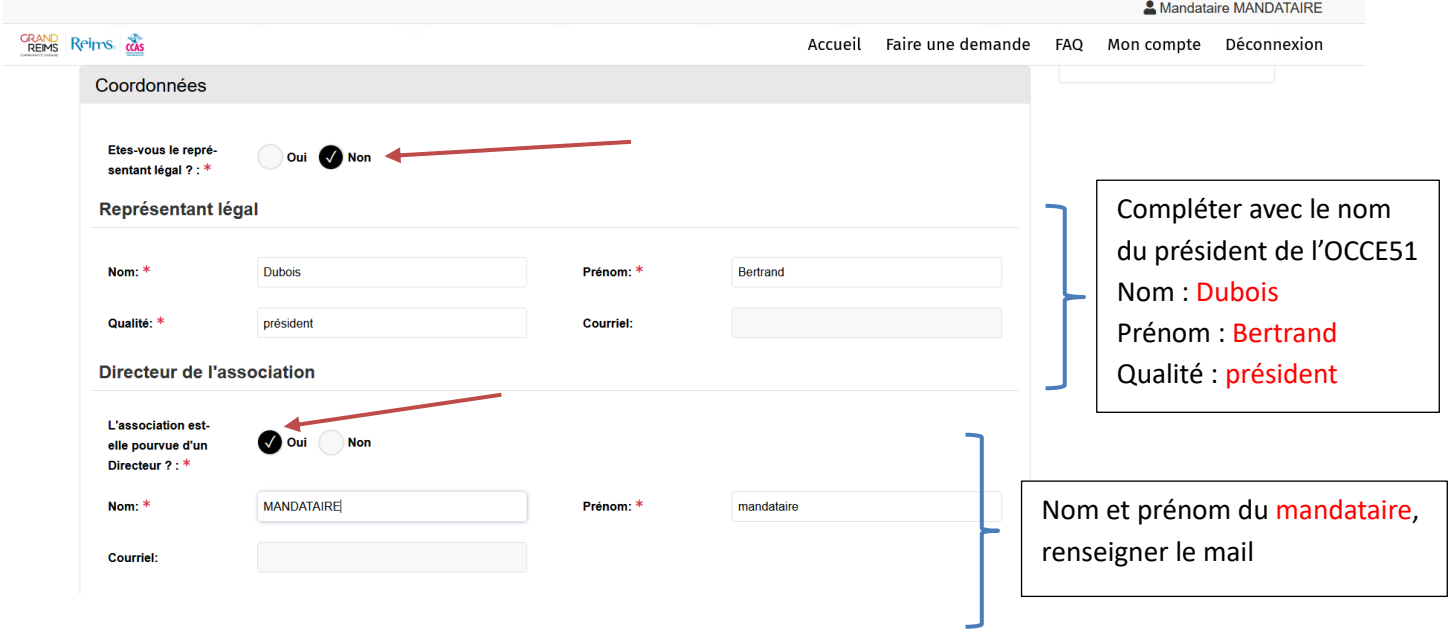

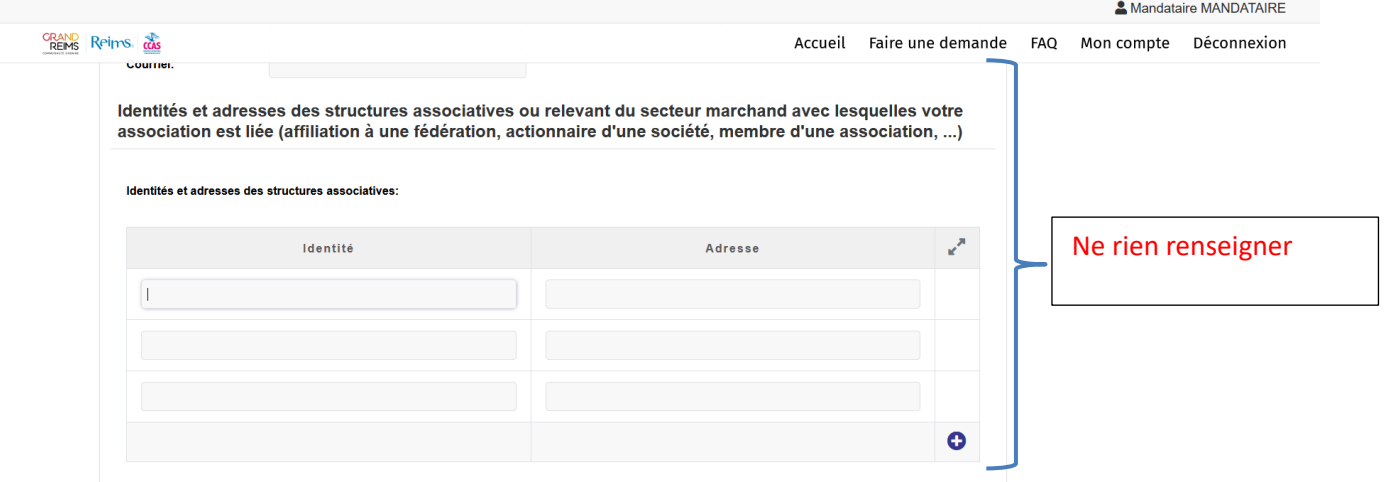

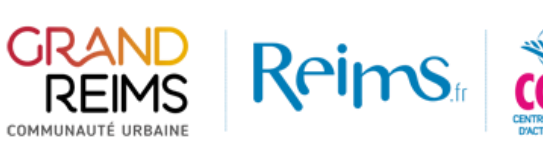

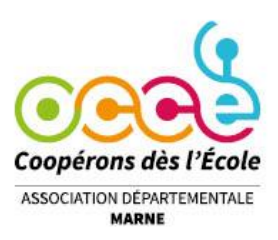

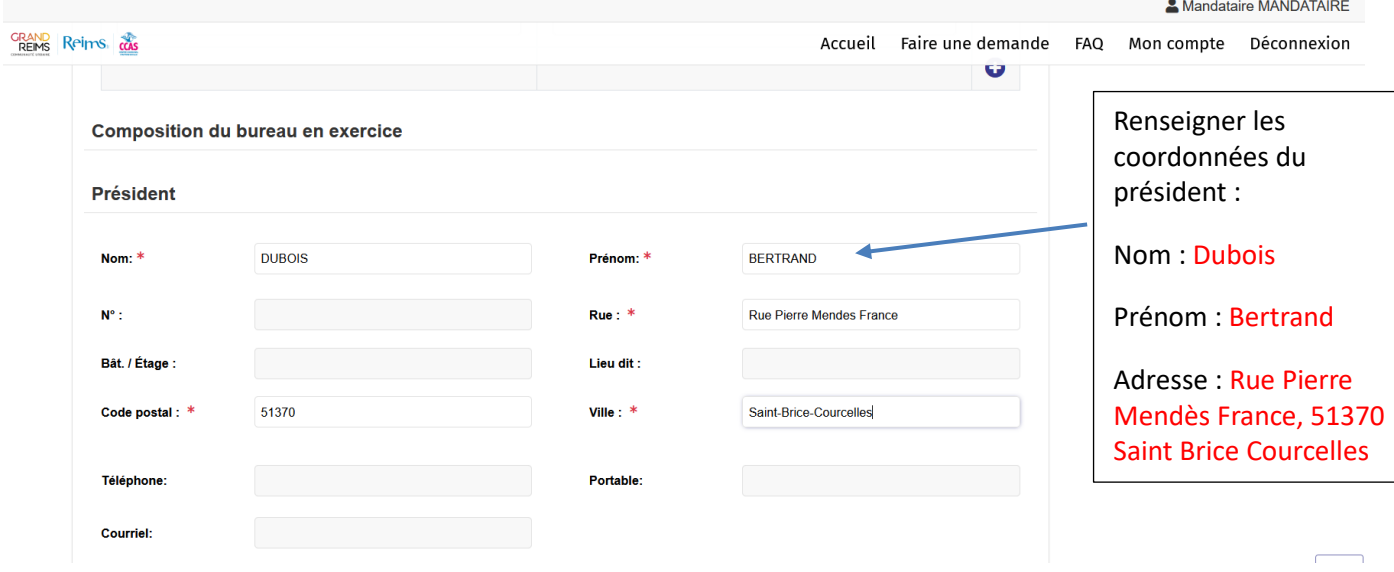

# Il n'est pas nécessaire de renseigner les coordonnées du Vice - Président

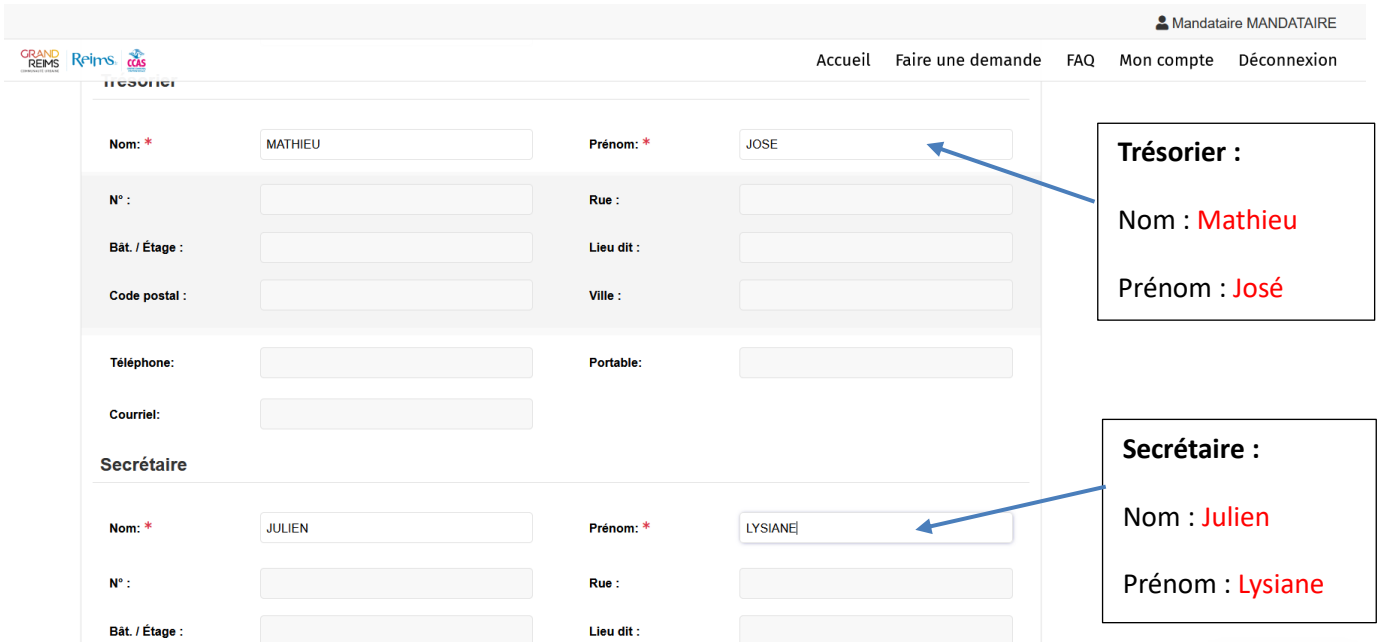

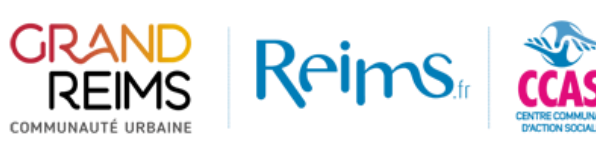

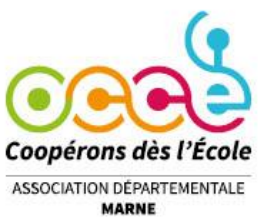

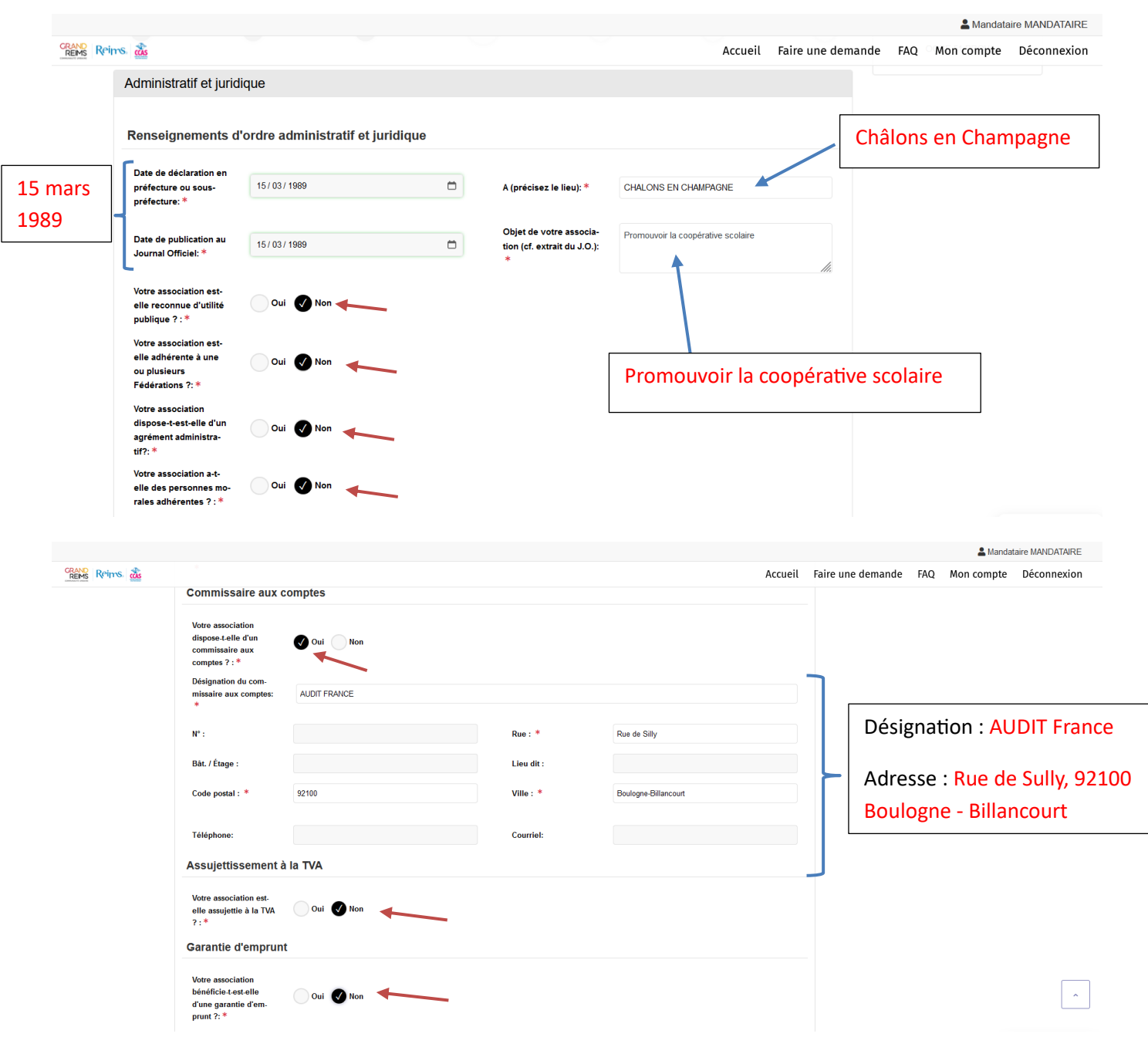

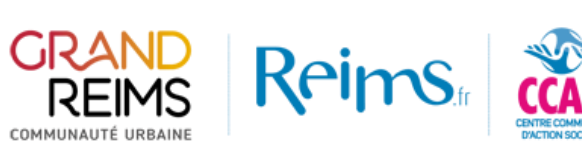

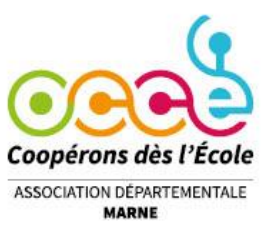

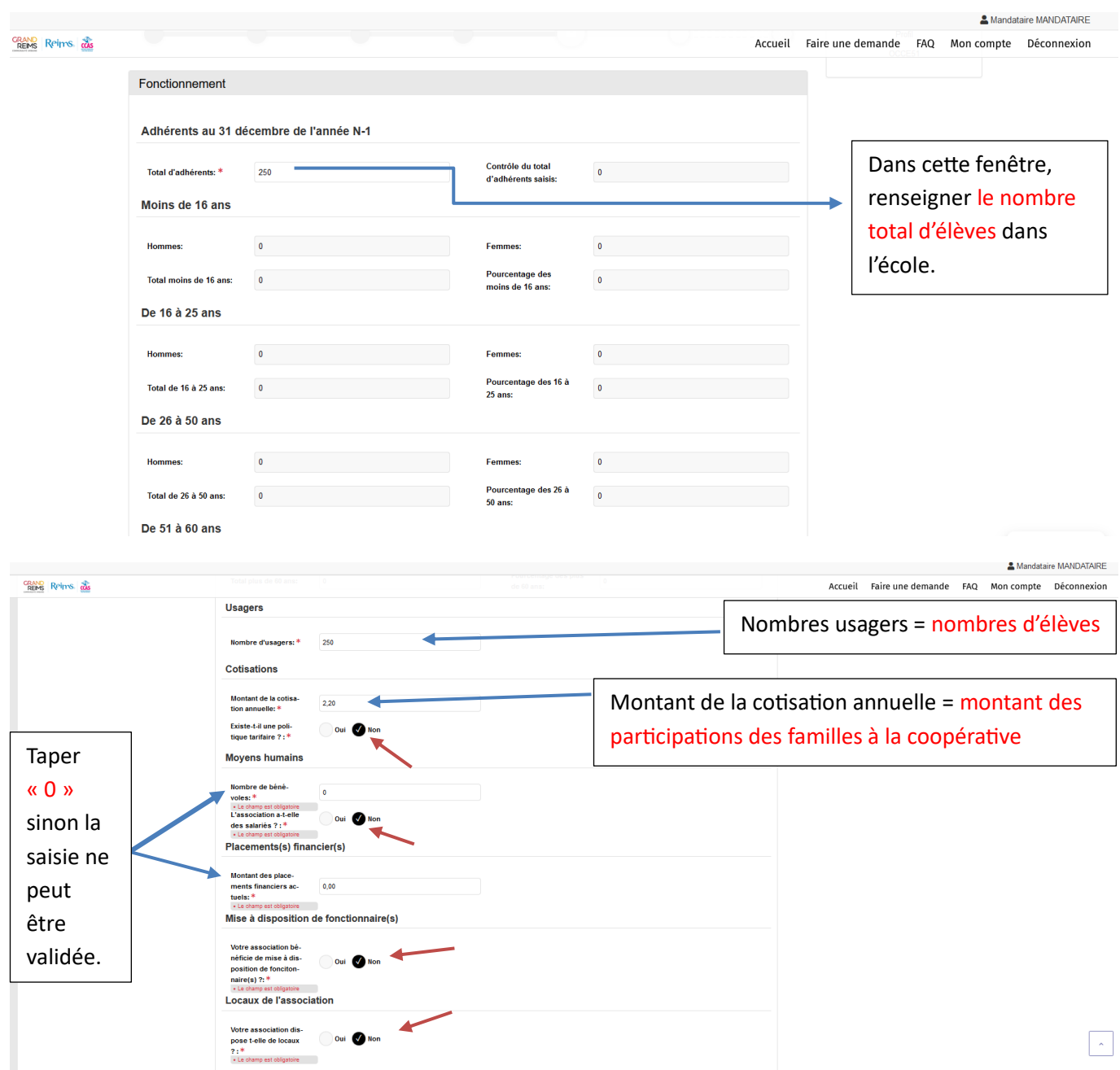

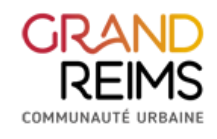

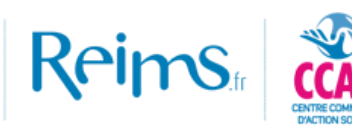

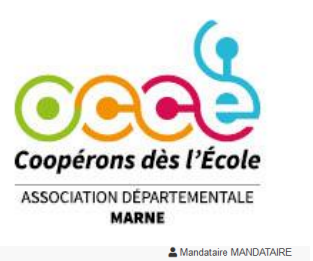

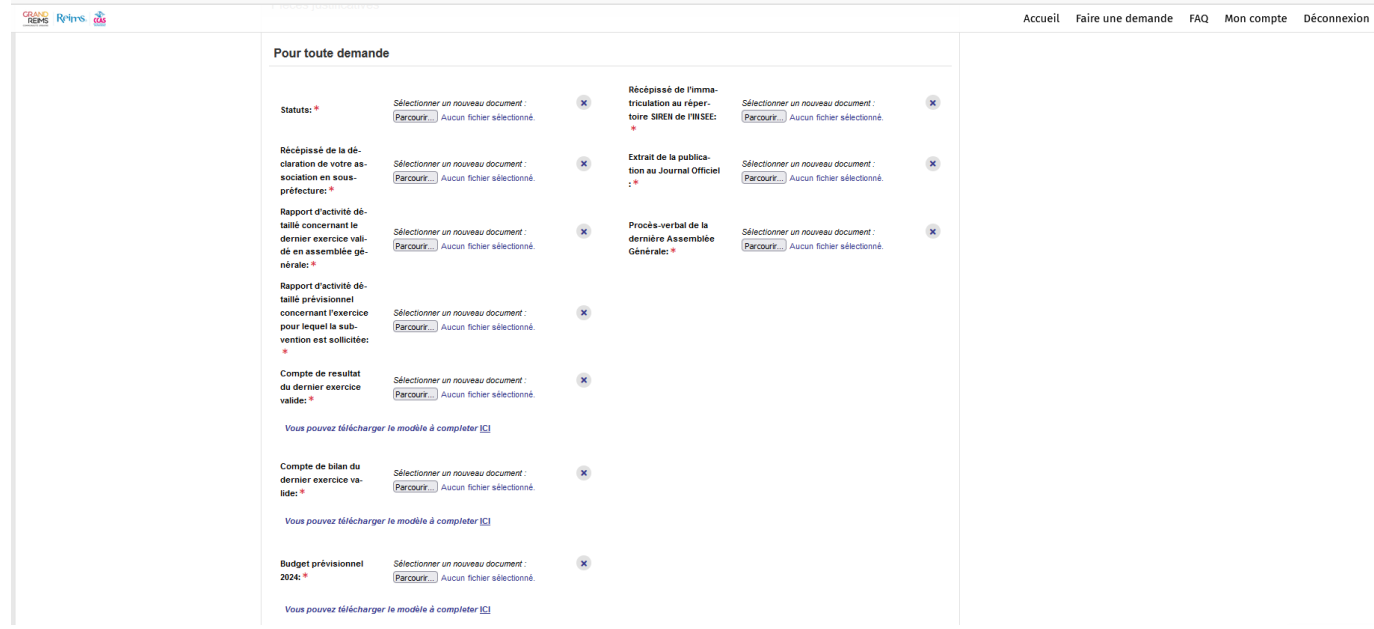

Les documents sont fournis et téléchargeables sur le site de *l'OCCE 51*.

Le document « Compte de resultats-bilan OCCE51-commissaire aux comptes » comprend les 3 documents :

- rapport du commissaire aux comptes du dernier exercice
- Compte de résultat du dernier exercice validé en assemblée générale
- Compte de bilan avec ses annexes.

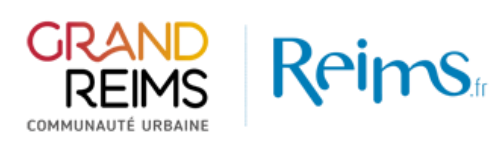

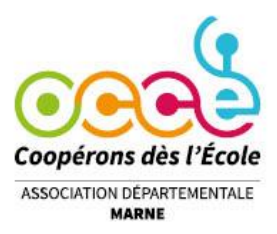

#### **Coopérative scolaires – sections locales de l'association départementale de l'OCCE 51 Sans personnalité juridique propre**

#### **DOCUMENTS NECESSAIRES POUR LA PREMIERE DEMANDE DANS LE LOGICIEL OPEN SUB**

Statuts de l'OCCE : fournis par l'OCCE

Extrait de la publication au Journal Officiel : fourni par l'OCCE

Récépissé de la déclaration de l'OCCE : fourni par l'OCCE

Récépissé de l'immatriculation au répertoire SIREN de l'OCCE 51 : fourni par l'OCCE

**DOCUMENTS NECESSAIRES POUR TOUTE DEMANDE DE SUBVENTION**

RIB de la section locale

Procès-verbal de la dernière Assemblée Générale de l'OCCE 51 : fourni par l'OCCE

Rapport d'activité détaillé concernant le dernier exercice validé en assemblée générale : fourni par l'OCCE

\* Uniquement pour une demande de subvention pour **projet** : Compte rendu d'exécution pour une action

spécifique (ex : classe transplantée) de la section locale

Compte de résultat du dernier exercice validé en assemblée générale (à joindre ou à compléter) : fourni par l'OCCE

= PDF Compte de résultats-bilan OCCE51-commissaire aux comptes

ET compte rendu financier de la section locale de l'utilisation de la subvention allouée pour l'exercice concerné \*cf

CRF de l'OCCE disponible sur l'espace RETKOOP

Compte de bilan avec ses annexes, pour les associations qui en sont dotées, du dernier exercice validé en

assemblée générale : fourni par l'OCCE = PDF Compte de résultats-bilan OCCE51-commissaire aux comptes

Pour les associations recevant plus de 153 000 € de subventions publiques, rapport du commissaire aux comptes

du dernier exercice : fourni par l'OCCE = PDF Compte de résultats-bilan OCCE51-commissaire aux comptes

Rapport d'activité détaillé prévisionnel propre à la section locale, concernant l'exercice pour lequel la subvention

est sollicitée (possibilité de donner le compte rendu du conseil d'école)

Budget prévisionnel de l'exercice propre à la section locale pour lequel la subvention est sollicitée (à joindre ou à compléter)

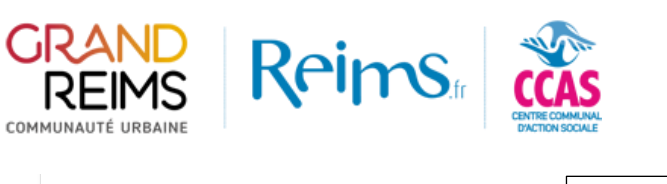

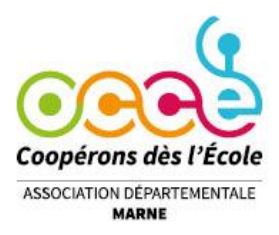

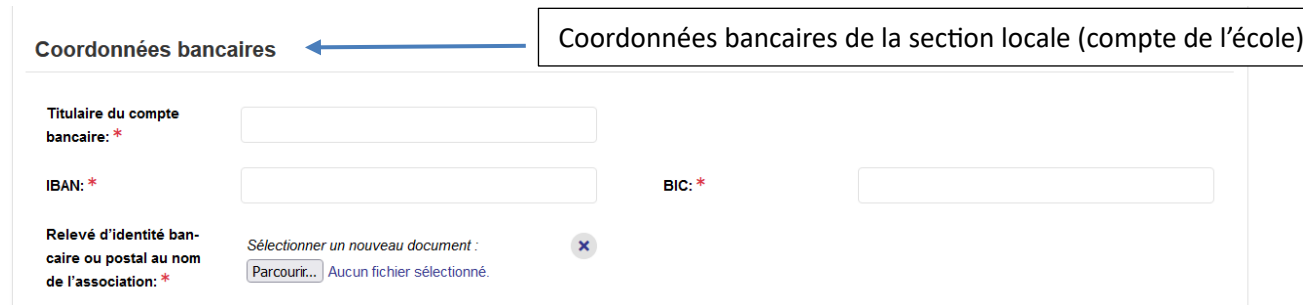

Dernières phases de validation de demande de subvention :

- → Certifier/adhérer/s'engager...
- $\rightarrow$  Envoyer le dossier.

Vous recevrez un accusé de réception que vous retrouverez dans l'onglet Mon compte>Mes dossiers.